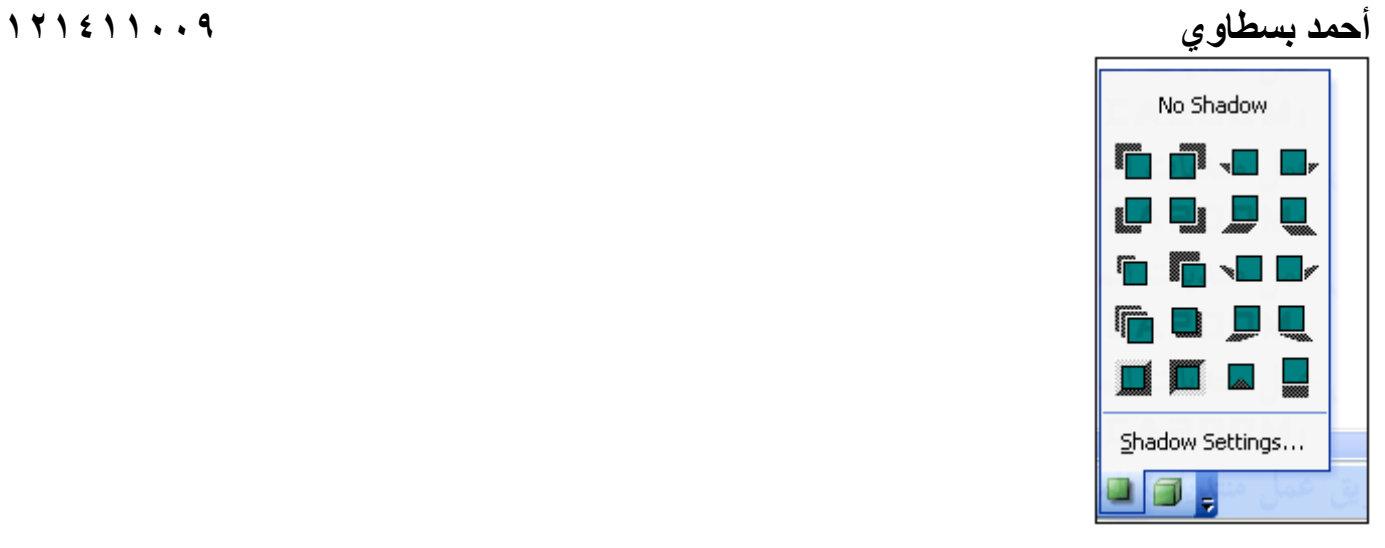

سيظهر الشكل كالتالى :

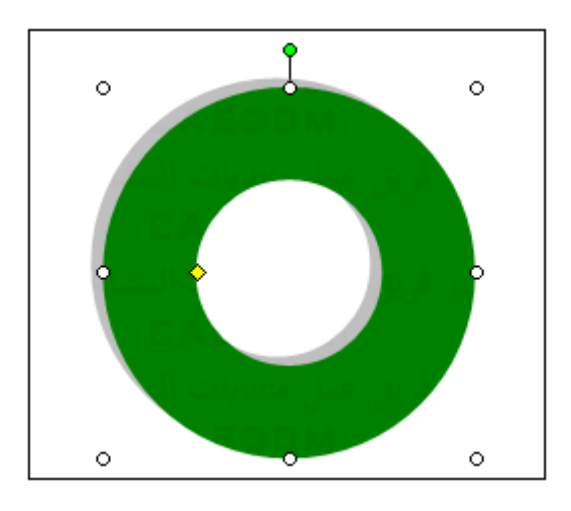

٢ – إذا اردت تغيير لون التظليل اضغط زر تلوين التظليل حتى تظهر قائمه الالوان المتاحه كما بالشكل التالى :

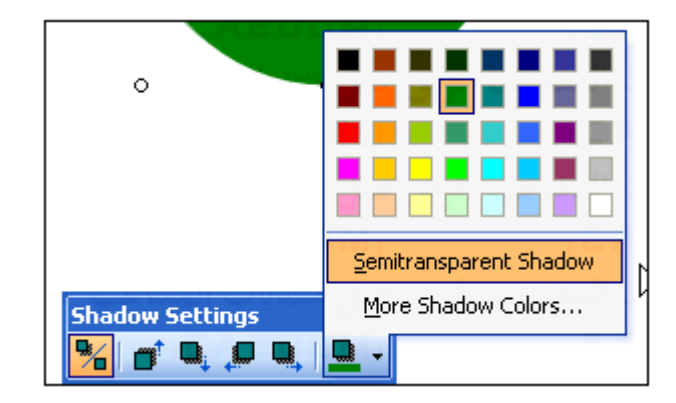

٣ – من الخيار Shadow Semitransparent يمكنك تغير لون التظليل الى درجه اخرى من نفس اللون اغمق ، اما الاخيار Shadow More Color فيتيح لك اختيار الوان اخرى إضافيه آما ذآرنا سابقا .

٤ – أزرار تحريك التظليل لأعلى واسف ولليسار واليمين تساعدك على اختيار مكان التظليل كما تحب تمام وبالعمق الذى تريده كما ترى هنا على سبيل المثال :